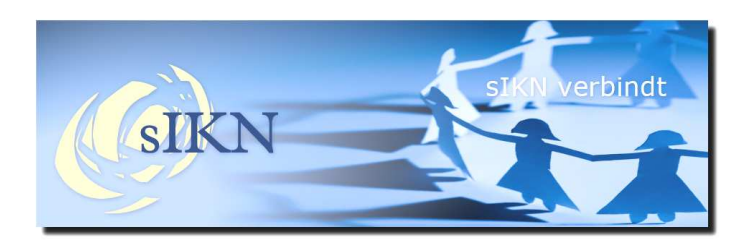

**Nieuwsflits sIKN 43<sup>e</sup> editie – september 2012**

### **Update sIKN Beheer: wat wijzigt er?**

Op woensdagochtend 19 september zal tussen 6:00 uur en 9:00 uur een update plaatsvinden op het sIKN Beheersysteem. In deze nieuwsflits informeren wij u over de grootste wijzigingen.

Wij hebben ook enkele kleine aanpassingen c.q. wensen doorgevoerd in het systeem die zullen bijdragen aan de stabiliteit en werking van het systeem.

# Meerdere bitrates tegelijk uitzenden (Audio & Beeld)

Het is in de nieuwe versie mogelijk meerdere bitrates tegelijk uit te zenden met een kerkzender. De bitrates welke gekozen kunnen worden, lopen van 8 kbps tot 192 kbps. Hierdoor wordt het mogelijk om ook luisteraars met een met een trage verbinding te kunnen voorzien van een goede uitzending. Met deze optie kunt u nu ook aan een lokale omroep uw uitzending op een hoge kwaliteit aanleveren.

Alle zenderversies krijgen deze mogelijkheid. U dient echter wel rekening te houden met de capaciteit van de hardware in de zender (oudere zenders kunnen minder functionaliteit aan).

Hieronder volgt een overzicht met de mogelijkheden per versie:

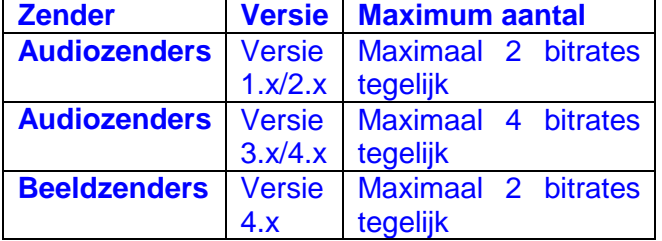

Om deze nieuwe functie te kunnen gaan gebruiken, is het nodig dat uw zender wordt voorzien van de nieuwe software door middel van een zenderupdate. Deze zal op de gebruikelijke wijze voor u worden klaargezet. Wij zullen u per email hierover informeren.

De extra bitrates zullen onder het zendpunt komen te staan. Hier is dan tevens gelijk in het overzicht te zien voor welke audiobitrates gekozen is.

Uitzending op één bitrate is inbegrepen in de abonnementsgelden. Voor uitzending op een extra bitrate wordt € 2,50 inclusief BTW per bitrate per maand in rekening gebracht.

#### Betere beveiliging sIKN Beheer (Algemeen)

Vanaf het moment van de update zal een inlogsessie in sIKN Beheer verbroken worden wanneer er 30 minuten lang geen interactie is geweest met het systeem. Dit is met het oog op beveiliging en voorkoming van misbruik.

#### Aantal archieven wordt verhoogd / Vervallen van product "Extra Audio Opslag" (Audio & Beeld)

Per bitrate zal er een nieuw quotum van toepassing zijn: Per bitrate zal er een maximum gaan gelden van 50 archieven of 125 uur archieftijd. Hiermee zal het product "Extra audio opslag" komen te vervallen.

Het aantal diensten zal vanaf het moment van de update worden opgebouwd tot 50 stuks.

## KWR groepen

KWR's zullen voortaan in groepen geplaatst kunnen worden, een optie die reeds gebruikt wordt bij kerken met IKR's of OKR's. Aan de groep zal een afspeellijst toegevoegd kunnen worden.

Één van de voordelen van het gebruik van groepen is dat u per groep kunt aangeven wat de maximale bitrate is welke de KWR's in die groep mogen krijgen. Op deze manier kan er bijvoorbeeld een groep gemaakt worden voor KWR's met een trage verbinding. De betreffende KWR's zullen dan niet meer proberen een hogere kwaliteit verbinding te krijgen waardoor haperingen en wegvallen van de verbinding voor deze KWR's tot het verleden zullen behoren.

Alle KWR groepen zullen terug te vinden zijn onder de contractant. Ook alle KWR's zullen verplaatst gaan worden naar de contractant. Een KWR plaatsen onder een zendpunt zal dus niet meer mogelijk zijn. Hiervoor is gekozen om altijd 1 locatie te hebben waar men de KWR's kan terugvinden.

……………………………………………………………………………………………………………………………………………………………………… Ontvangt u deze nieuwsflits en bent u geen technisch contactpersoon meer, dan kan de beheerder van uw kerk via sIKN beheer aangeven dat u geen nieuwsbrief meer wenst te ontvangen. Eventueel kunt u ook contact opnemen met de sIKN Helpdesk om u uit te schrijven. De sIKN Helpdesk is bereikbaar via e-mail op helpdesk@sikn.nl of per telefoon op 0182 – 750 545.

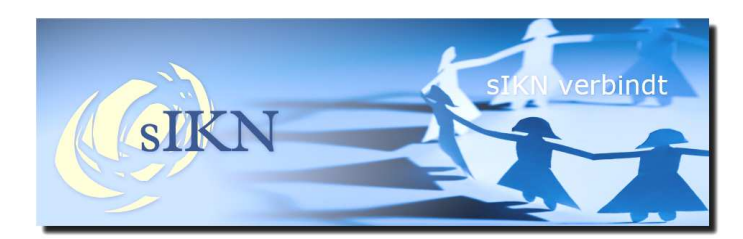

**Pagina 2 Nieuwsflits sIKN 43<sup>e</sup> editie – september 2012**

Melding display KWR bij gedeactiveerd. (Audio) Als een KWR gedeactiveerd is in het sIKN Beheer systeem, dan zal – als de KWR aangezet wordt - voortaan de volgende melding op het display komen te staan: "Geblokkeerd Bel uw beheerder". Hierdoor wordt het voor de luisteraar duidelijk wat er aan de hand is en wat te doen wanneer de KWR niet werkt. U dient dan de KWR in het Beheersysteem nog te activeren.

#### Settop Box voor verzorgingshuis (Beeld)

In de Settop Box Groepen wordt er een optie "Verzorgingshuis mode" toegevoegd. Hiermee kan de Settop Box zodanig worden ingesteld dat er geen handmatige handeling meer hoeft plaats te vinden op de Settop Box om de uitzending te starten.

Indien men deze optie inschakelt en men zet de Settop Box aan, dan komt in het beeld de melding "Wacht op uitzending" te staan. Als de uitzending van de kerk start zal de Settop Box ook starten. Zodra de uitzending is afgelopen zal de Settop Box weer terug komen op het scherm "Wacht op uitzending". Men kan dus de Settop Box aan laten staan en deze doet zelf de rest.

## Paragrafen op uw informatiepagina binnen kerkomroep.nl (Algemeen)

Om de informatie van uw kerk op uw kerkomroeppagina te tonen, kunt in sIKN beheer hiervoor gegevens invullen. Nu kunt u aangeven wat de volgorde van de verschillende paragrafen is. Hiermee wordt voorkomen dat eventuele paragrafen door elkaar komen te staan.

## Vragen?

Wij hopen u hiermee voldoende te hebben geïnformeerd over de grootste vernieuwingen in deze nieuwe versie. Mocht u nog vragen hebben hierover dan kunt u ons vanzelfsprekend bereiken via de telefoon of per email:

Telefoonnummer Helpdesk : 0182 – 750 545 Email Helpdesk : helpdesk@sikn.nl

#### **Aangeboden apparatuur.**

De Hervormde Gemeente Nunspeet biedt 10 IKR's uit 2007 aan. Bent u geïnteresseerd in de overname van deze apparatuur dan kunt u contact opnemen met dhr. L. Boeve, bereikbaar via telefoonnummer 0341 – 256 716 of per e-mail via lammert1@gmail.com.

Vanzelfsprekend zal de overgenomen apparatuur nog wel in het sIKN Beheersysteem "verplaatst" moeten worden naar de kerk die de apparatuur overneemt. Voor deze omzetting worden eenmalige administratiekosten van € 29,75 (inclusief BTW) berekend door sIKN.

Voordat omzetting plaats kan vinden, ontvangen wij graag een door beide partijen (verkoper en koper) ondertekend document waaruit blijkt dat overname akkoord is. Wanneer het gedeactiveerde apparatuur betreft zal omzetting binnen enkele werkdagen plaats kunnen vinden. Wanneer het nog actieve apparatuur betreft, zal omzetting na facturatie plaatsvinden zodat er geen kosten meer aan de betreffende apparatuur gekoppeld zijn die niet voor de nieuwe kerk zijn bestemd.

……………………………………………………………………………………………………………………………………………………………………… Ontvangt u deze nieuwsflits en bent u geen technisch contactpersoon meer, dan kan de beheerder van uw kerk via sIKN beheer aangeven dat u geen nieuwsbrief meer wenst te ontvangen. Eventueel kunt u ook contact opnemen met de sIKN Helpdesk om u uit te schrijven. De sIKN Helpdesk is bereikbaar via e-mail op helpdesk@sikn.nl of per telefoon op 0182 – 750 545.